中外运集装箱运输有限公司 **SINOLINES E-BUSINESS** SINOTRANS CONTAINER LINES CO., LTD.

# **货物追踪**

用户可以查询货物的最新动态,提供 2 种查询方式:提单号跟踪、箱号跟踪

## ※程序入口

1) 通过电子商务一级菜单: 货物追踪 → 货物追踪

2)点击网站上方的蓝色一级菜单,例如"出口""进口"等可快速进入【网站地图】,查找您的界面更加 方便。

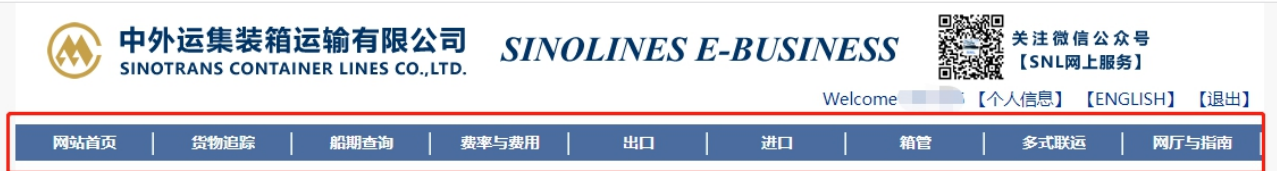

## ※查询方式

①提单号 (游客方式还需要输入该票下任一箱号,注册用户登陆查询自订舱提单号无需录入箱号) ②箱号

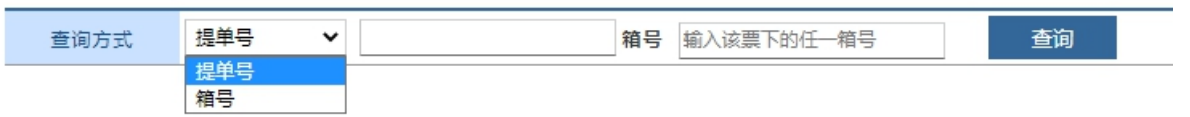

### ※提单号查询

1) 查询方式选择"提单号",录入提单号和该票下任一箱号,点击"查询",显示出提单号多程船名航次 2)如果有多程运输会显示多程的船名航次,以及提单号签单类型和时间、船期信息、货物箱信息、箱动 态信息以及提单动态。

## **3**)新增显示提单的时间轴,包含订单创建、接受订舱、放箱、进场、装船、签单、卸船、换单、卸船、 还箱 医二氯化物 医心包 医心包 医心包 医心包

## **4**)新增船期挂港口岸联系方式点击 电话簿小图标。自有提单可查询到超期使用费申请审批进度。

5)船期信息有到港时间、靠泊时间、离泊时间、离港时间,如果有最新动态通过以下标识区分:(P)表示 长期船期 , (E)表示预计口岸预计船期,(A)表示实际船期。

6)查询箱动态,请点击货物箱信息下的具体箱号。

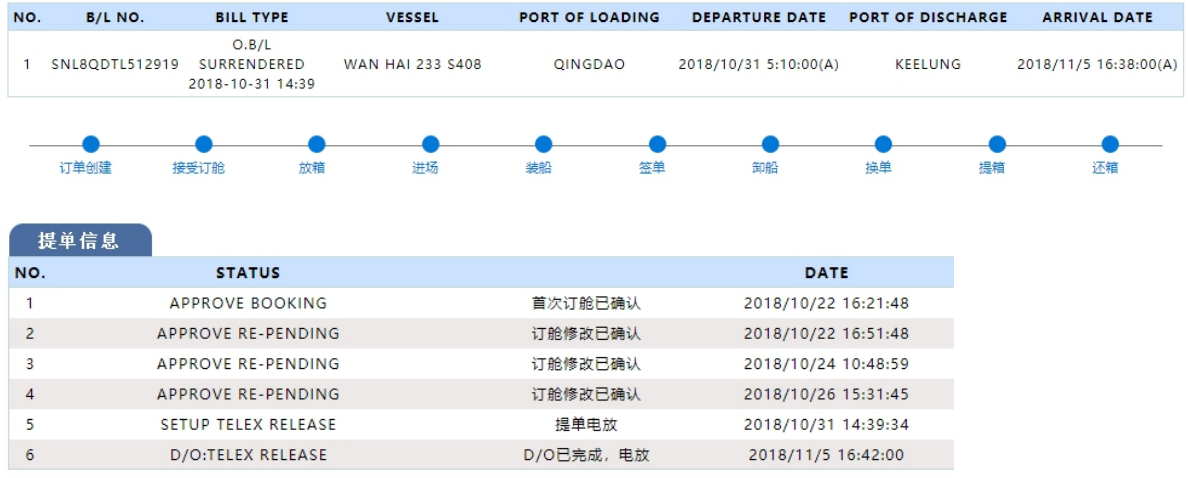

(提单动态,具体状态清单说明见下一页)

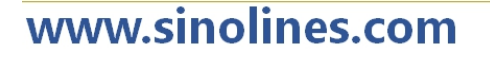

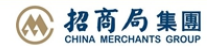

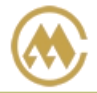

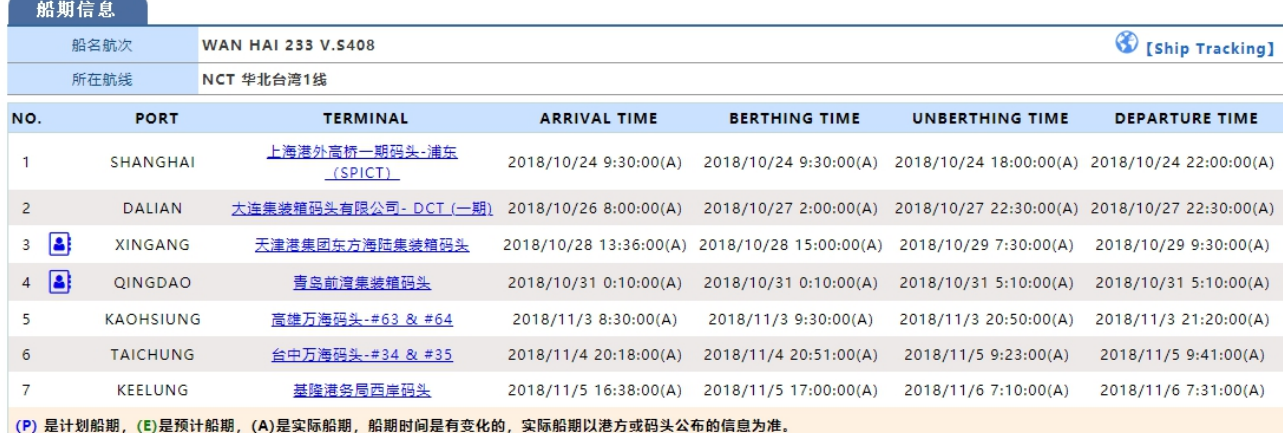

(口岸操作联系方式、船舶挂靠航线、港口、靠离泊的预计和实际时间)

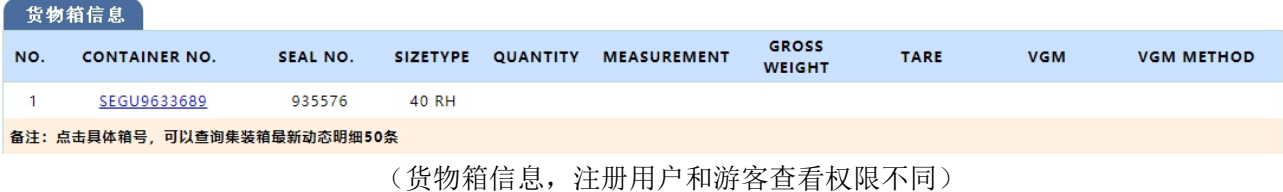

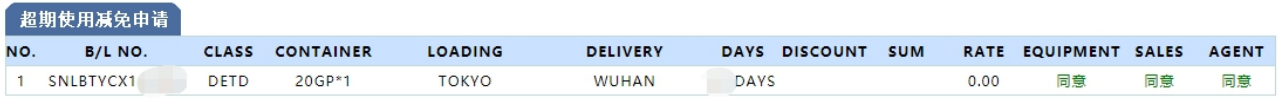

# (超期使用减免申请进度,注册用户自有提单可见)

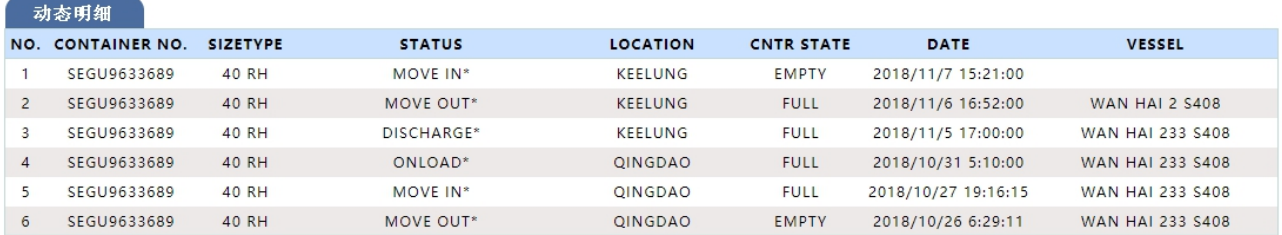

### (箱动态明细)

### ※箱号查询

1)查询方式选择"箱号",录入箱号,点击"查询", 可查询此箱号的一系列箱动态信息。

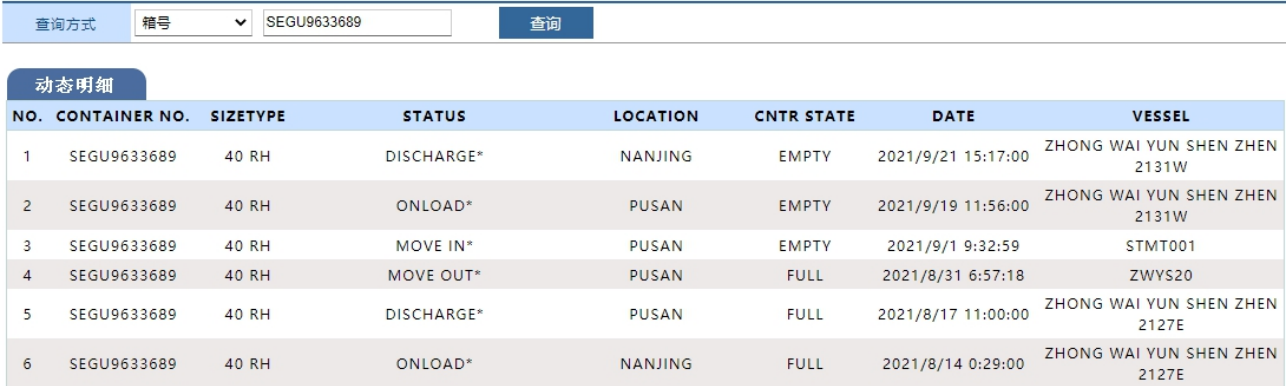

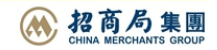